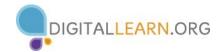

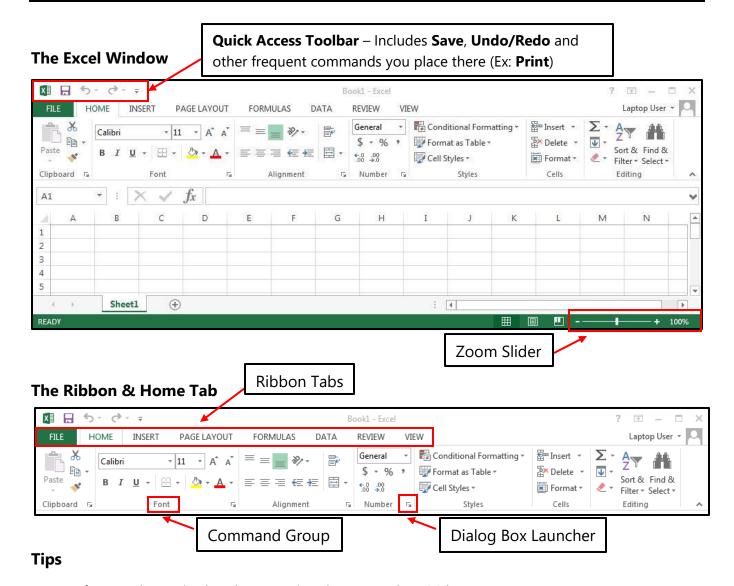

- If you make a mistake when entering data press the **ESC** key
- To undo an entry, click the **Undo** button on the **Quick Access Toolbar**
- To use spell-check, click the Review Tab, then the Spelling & Grammar button
- When numbers suddenly change to #### it means that the cell is too narrow to display them.

  Widen the column by double-clicking on the right edge of the cell border to auto-adjust the size, as shown below, or by placing the cursor on the column border and dragging it to the right until your achieve the desired width.

## **Mouse Pointer Shapes in Excel**

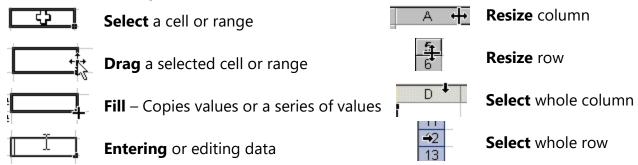

**Excel Shortcuts** – To use a shortcut, press & hold the **CRTL** key then tap the **other** key

| Command                               | Press                         | Ribbon Tab                 |
|---------------------------------------|-------------------------------|----------------------------|
| Beginning of Sheet                    | Ctrl+Home                     |                            |
| Bold formatting                       | Ctrl+B                        | Home                       |
| Сору                                  | Ctrl+C                        | Home                       |
| Copy value from cell above            | Ctrl+'(Single Quote)          |                            |
| Cut                                   | Ctrl+X                        | Home                       |
| Display all formulas and their values | Ctrl+` (Single Left Quotation | Formula, Formula Auditing, |
| for all formulas on a worksheet       | Mark Above Tab Key)           | Show Formulas              |
| End of Sheet                          | Ctrl+End                      |                            |
| Enter the Date                        | Ctrl+; (Semicolon)            |                            |
| Find                                  | Ctrl+F                        | Home                       |
| Go to a specific Cell                 | F5                            | Home                       |
| Hide columns                          | Ctrl+0 (Zero)                 | Home, Cells, Format        |
| Hide rows                             | Ctrl+9                        | Home, Cells, Format        |
| Italic formatting                     | Ctrl+I                        | Home                       |
| Move to next worksheet                | Ctrl+Page Down                |                            |
| Move to previous worksheet            | Ctrl+Page Up                  |                            |
| New line in cell                      | Alt+Enter                     |                            |
| New Workbook                          | Ctrl+N                        | File                       |
| Paste                                 | Ctrl+V                        | Home                       |
| Print                                 | Ctrl+P                        | File                       |
| Clear ALL formatting                  |                               | Home, Editing, Clear       |
| Repeat the last action                | F4                            |                            |
| Save                                  | Ctrl+S                        | File                       |
| Save As                               | F12                           | File                       |
| Spelling                              | F7                            | Review                     |
| Underline                             | Ctrl+U                        | Home                       |
| Undo                                  | Ctrl+Z                        | Quick Access Toolbar       |
| Unhide columns                        | Ctrl+Shift+)                  | Home, Cells, Format        |
| Unhide rows                           | Ctrl+Shift+(                  | Home, Cells, Format        |